## **TurningPoint 5 – updated files for installation on UMMC Win7 and Mac computers is now available**

The latest version of TurningPoint consolidates the company's most popular products into one, simple interface for polling in PowerPoint, polling in any application and self-paced polling. New TurningPoint now encompasses functionality found in legacy applications TurningPoint, TurningPoint AnyWhere, TurningKey and ResultsManager [\[http://www.turningtechnologies.com/responsesystemsupport/downloads\]](http://www.turningtechnologies.com/responsesystemsupport/downloads)

Computers must be using an English version of Windows and PowerPoint for TurningPoint 5 to function properly. If using another language version of either/both Windows/PowerPoint, you must use Legacy versions.

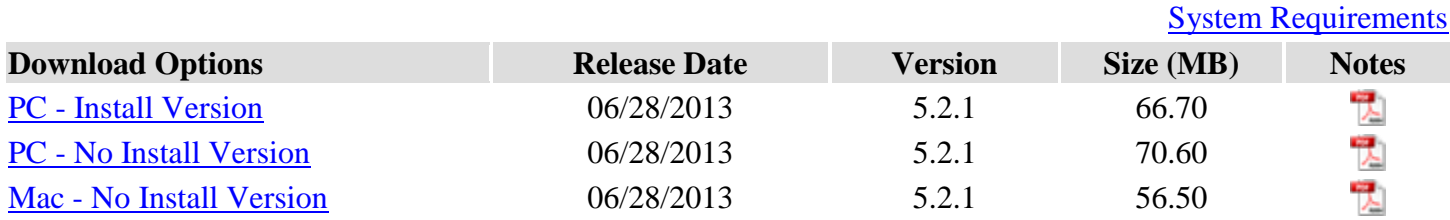

## **UMMC NOTES**:

The I**nstall Version** will be installed on the desktop of Win7 machines in the **large teaching venues**. R354 and R153 that currently have the legacy version installed in the SOM and other schools. The old version will be uninstalled and the new version PC – Install Version (above) installed for all users. The first time a PowerPoint file formatted with the previous version of TurningPoint is run on the new TurningPoint5 it will be automatically formatted correctly but when saved it will no longer be compatible with the previous version of the software. **SO… this is a HAVE-TO upgrade** for your slides and your software. The clickers remain the same. Students are required to buy them from the UMC Bookstore and register them on Bb under the Tools/TurningPoint registration menu in your Blackboard course. This registers the clickers for all their blackboard classes.

Professors who lecture in any venue who retain student data on questions answered in class are urged to install the **PC – No Install Version on their FLASH DRIVE.** Then they will be able to carry the flash drive to class, run TurningPoint5 on the flash drive and the data will automatically be saved to the flash drive. When you close the session and save it at the end of the lecture do not forget to take the flash drive and your data with you. You can prepare sides anywhere and store them on the flash drive as well. So it's now an all-in-one solution. **DIS assistance is not needed for installation of TurningPoin5 on a flash drive.**

**Mac –No Install Version** can be run on your MAC associated flash drive and the files formatted on a MAC are supposed to be compatible for running on a PC as the TurningPoint ppt files are compatible now. You MAC users will have to let me know how well this works as I have not tried it yet.

Training is available from TurningPoint at these links: <http://turningtechnologies.com/training-support>

## New TurningPoint 5 Training:

<http://turningtechnologies.com/training-support/new-turningpoint-training>

- [PowerPoint Polling and Step Instructions for PC](http://turningtechnologies.com/pdf/TrainingDocuments/PowerPointPollingwithTenSteps.pdf)
- [PowerPoint Polling Additional Topics for PC](http://turningtechnologies.com/pdf/TrainingDocuments/PowerPoint_Polling_Additional_Topics.pdf)
- [PowerPoint Polling and Step Instructions for Mac](http://turningtechnologies.com/pdf/TrainingDocuments/PowerPointPollingMacwithTenSteps.pdf)
- [PowerPoint Polling Additional Topics for Mac](http://turningtechnologies.com/pdf/TrainingDocuments/PowerPointPollingMacAdditionalTopics.pdf)

And MORE >>[>http://turningtechnologies.com/tutorials](http://turningtechnologies.com/tutorials)